## **[Comment sécuriser Firefox](https://www.lenetexpert.fr/%ef%bb%bf%ef%bb%bfsecuriser-firefox-efficacement-en-quelques-clics-de-souris-data-security-breachdata-security-breach/) [efficacement en quelques](https://www.lenetexpert.fr/%ef%bb%bf%ef%bb%bfsecuriser-firefox-efficacement-en-quelques-clics-de-souris-data-security-breachdata-security-breach/) [clics de souris ?](https://www.lenetexpert.fr/%ef%bb%bf%ef%bb%bfsecuriser-firefox-efficacement-en-quelques-clics-de-souris-data-security-breachdata-security-breach/)**

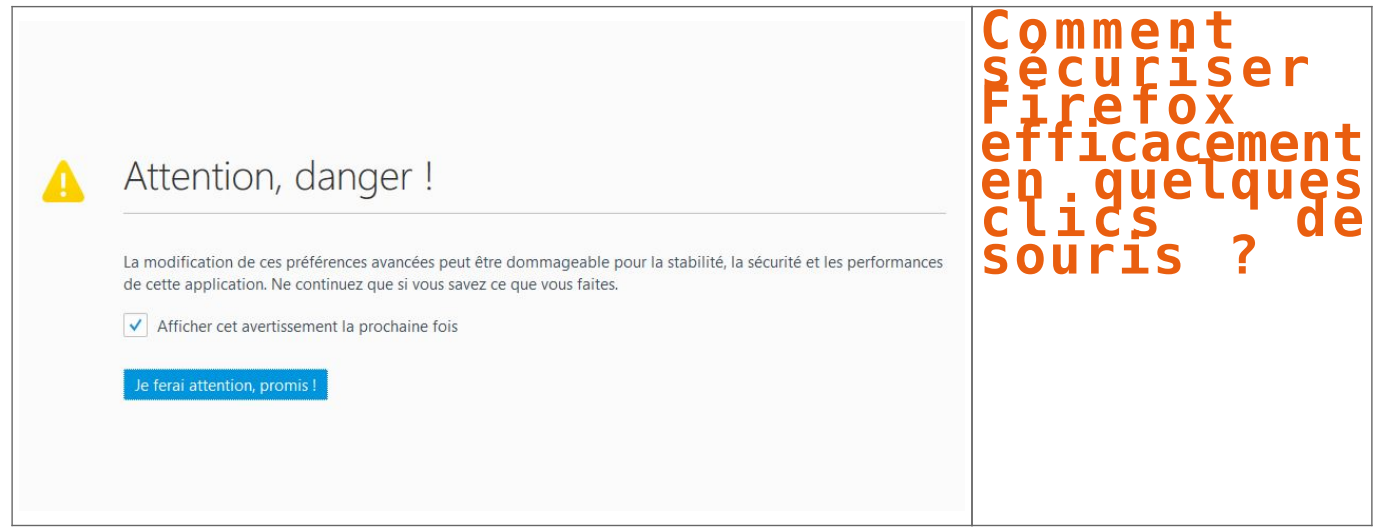

**Vous utilisez Firefox est vous souhaitez que cet excellent navigateur soit encore plus sécurisé lors de vos surfs sur Internet ? Voici quelques astuces qui supprimerons la géolocalisation, le profilage de Google ou encore que vos données offline disparaissent du regard d'espions locaux.**

C'est sur le [blog des Télécoms](http://www.blog-des-telecoms.com/) que j'ai vu pointer l'information concernant le réglage de plusieurs [paramètres de Firefox](http://www.datasecuritybreach.fr/?s=Firefox#axzz4IAQX3uTM) afin de rendre le navigateur de la fondation Mozilla encore plus sécurisé. L'idée de ce paramétrage, empêcher par exemple Google de vous suivre à la trace ou de bloquer la géolocalisation qui pourrait être particulièrement big brotherienne.

Commençons par du simple. Il suffit de taper dans la barre de navigation de votre Firefox la commande about:config. Une alerte s'affiche, pas d'inquiétude, mais lisez là quand même. recherchez ensuite la ligne security.tls.version. Les valeurs affichées doivent osciller entre 1 et 3. Ensuite, recherchez la ligne geo.enabled pour annuler la géolocalisation. Passez le « true » en « False ». Pour que les sites que vous visitiez ne connaisse pas la dernière page que vous avez pu visiter, cherchez la ligne network.http.sendRefererHeader et mettre la valeur 1. Elle est naturellement placée à 2. Passez à False la ligne browser.safebrowsing.malware.enabled.

Ici, il ne s'agit pas d'autoriser les malwares dans Firefox, mais d'empêcher Google de vous tracer en bloquant les requêtes vers les serveurs de Google. Pour que Google cesse de vous profiler, cherchez la ligne browser.safebrowsing.provider.google.lists et effacez la valeur proposée.

Pour finir, vos données peuvent être encore accessibles en « offlire », en mode hors connexion. Cherchez les lignes offline-apps.allow by default et offline-apps.quota.warn. La première valeur est à passer en Fasle, la seconde valeur en 0.

Il ne vous reste plus qu'à tester votre navigateur via le site de la [CNIL](https://www.cnil.fr/fr/votre-ordinateur) ou celui de l'[Electronic Frontier Foundation.](https://panopticlick.eff.org/)

Article original de Damien Bancal

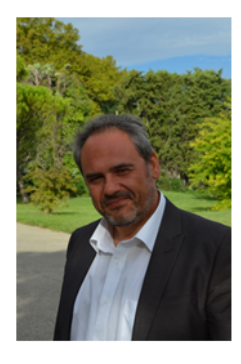

Denis JACOPINI est Expert Informatique assermenté spécialisé en cybercriminalité et en protection des données personnelles.

- Expertises techniques (virus, espions, piratages, fraudes, arnaques Internet...) et judiciaires<br>(investigations téléphones disques durs, e-mails, contentieux, détournements de clientèle...) ;
- · Expertises de systèmes de vote électronique :
- · Formations et conférences en cybercriminalité :
- . Formation de C.I.L. (Correspondants Informatique et Libertés);
- Accompagnement à la mise en conformité CNIL<br>de votre établissement.

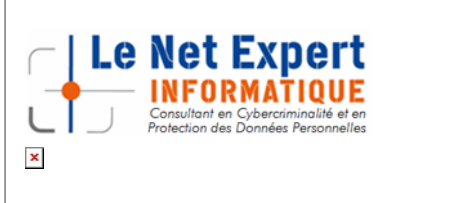

Contactez-nous

[Réagissez à cet article](#page--1-0)

Original de l'article mis en page : [Sécuriser Firefox](http://www.datasecuritybreach.fr/%ef%bb%bf%ef%bb%bfsecuriser-firefox/) [efficacement en quelques clics de souris – Data Security](http://www.datasecuritybreach.fr/%ef%bb%bf%ef%bb%bfsecuriser-firefox/) [BreachData Security Breach](http://www.datasecuritybreach.fr/%ef%bb%bf%ef%bb%bfsecuriser-firefox/)